## **Инструкция по добавления камер** TopVision **в облачный сервис IPEYE**

**Важно! IP камера должна быть переведена в H.264 кодек!** Сделать это можно через WEB интерфейс камеры – в меню «Удаленная настройка», «Сеть», «Видеопоток», «Тип видеопотока» «H.264». необходимо указать H.264 в основном потоке и дополнительном потоке!

Для добавления IP камер в облачный сервис IPEYE необходимо:

- 1. Зайти на сайт <https://www.ipeye.ru/>
- 2. Зарегистрироваться в личном кабинете, нажать «Вход» и нажать на «Зарегистрироваться» - как показано на скриншоте ниже:

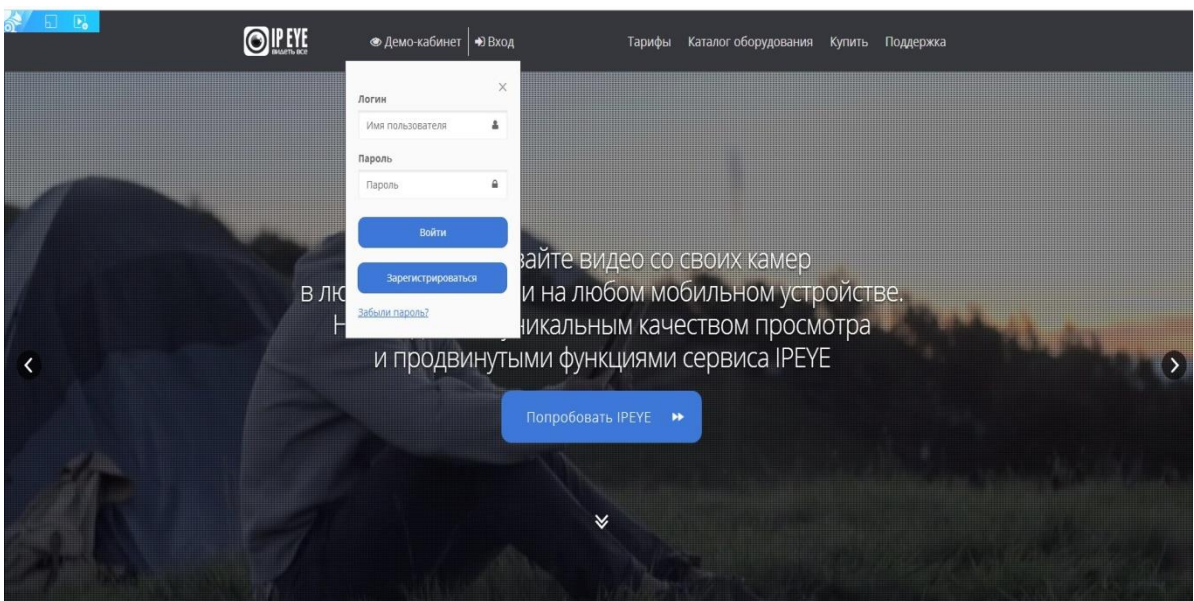

3. В открывшемся окне регистрации, заполните необходимо данные:

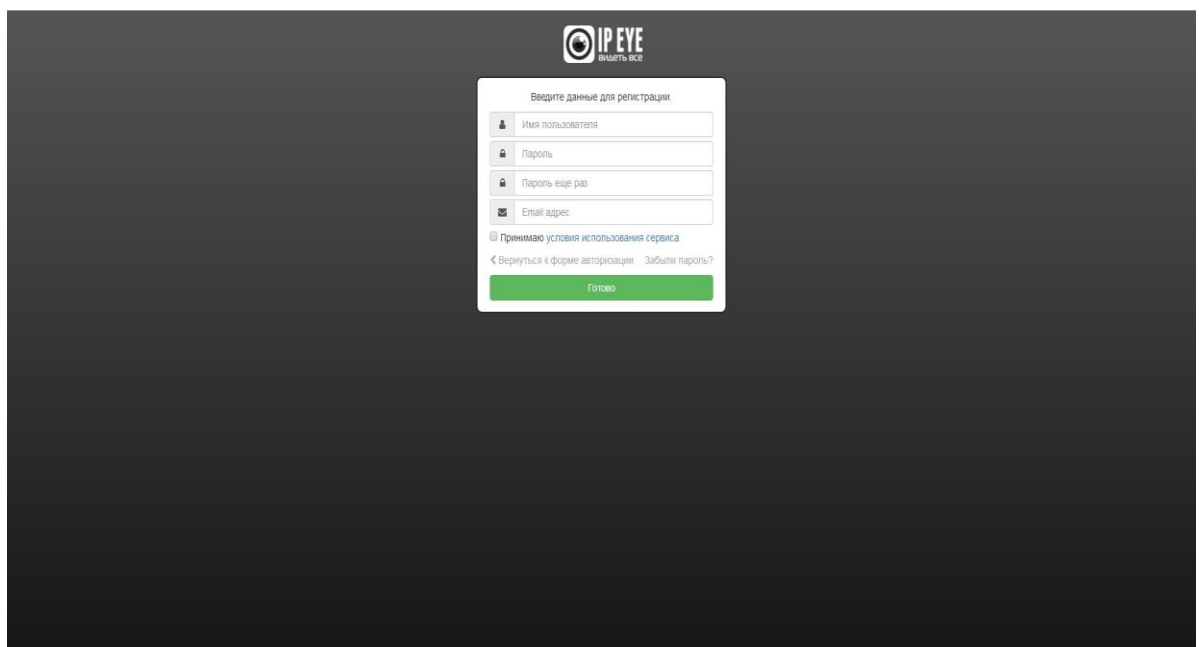

4. После регистрации вам откроется доступ в личный кабинет, в которым вы можете добавлять камеры, смотреть видеопоток в режиме реального времени и просматривать архив.

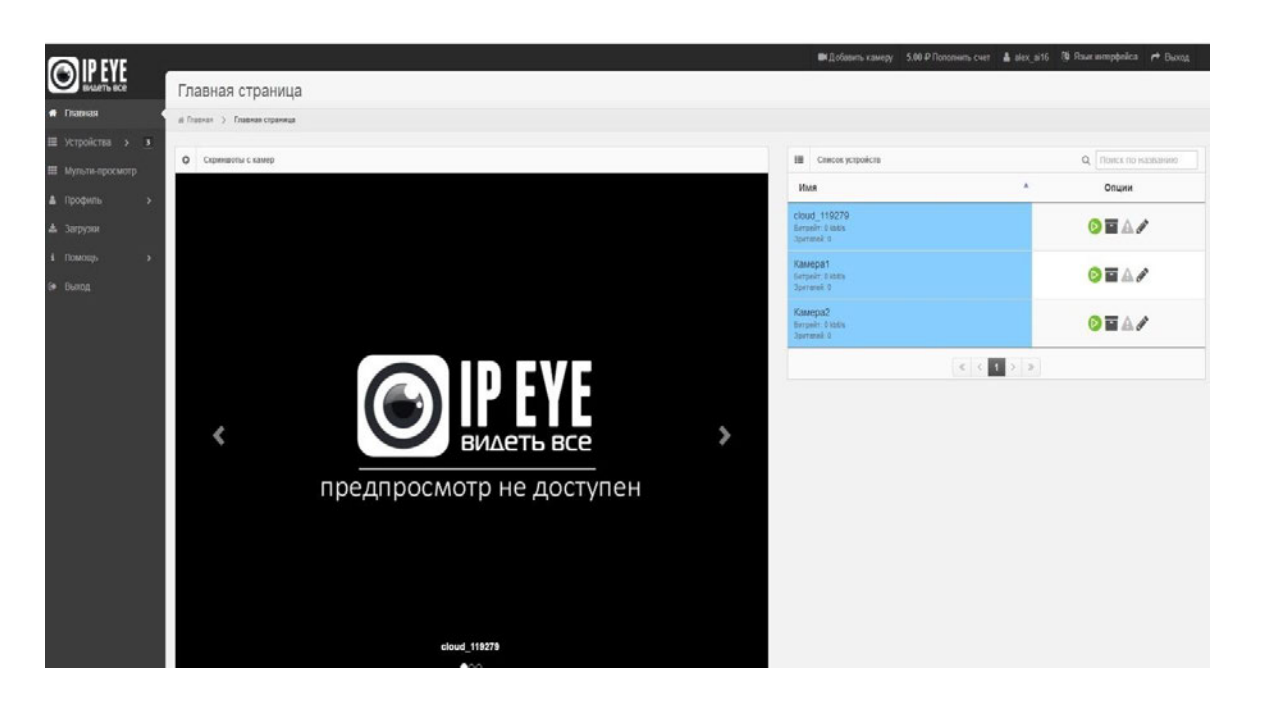

5. Для добавления IP камер вам необходимо зайти на ее внутренний IP адрес , который вы можете узнать при помощи использования специальной программы для поиска IP камер Search Tool

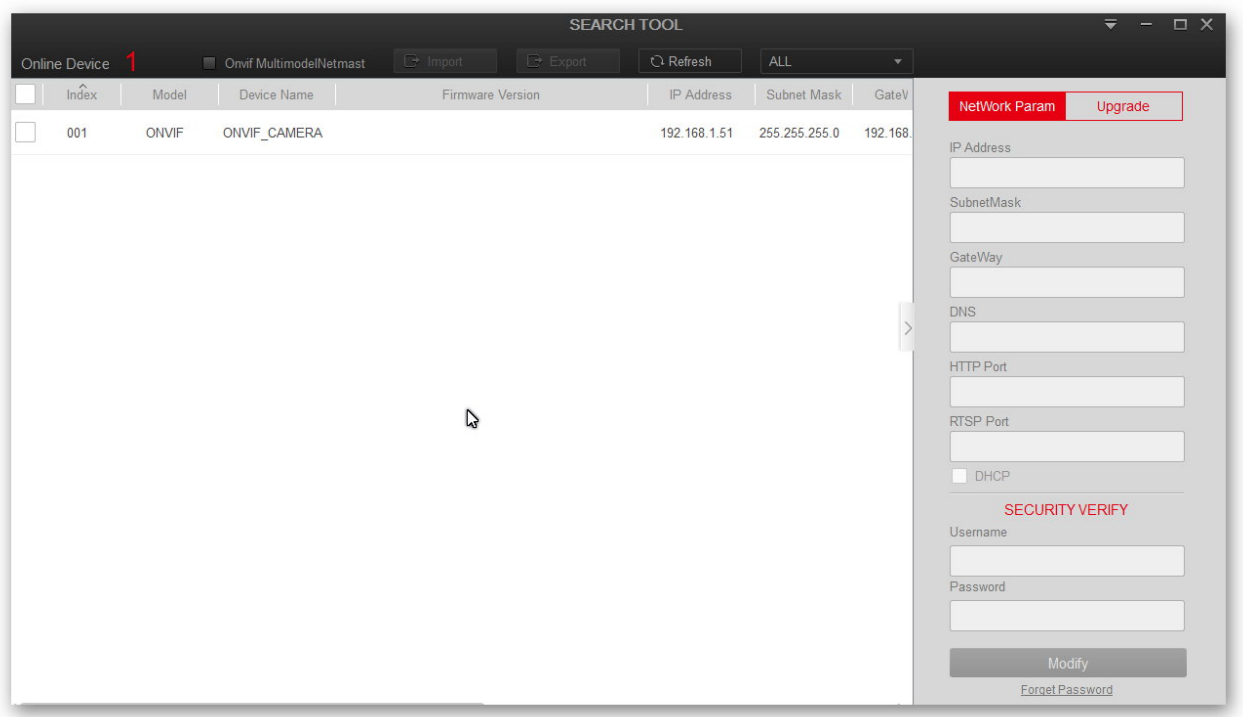

6. Далее вам понадобиться открыть браузер (например, Internet Explorer) и в адресной строке напечатать IP адрес вашей камеры, затем через двоеточие прописать порт 8282 (например, 192.168.100.221:8282). Далее откроется окно для добавления камеры в облачный сервис, как показано на скриншоте ниже:

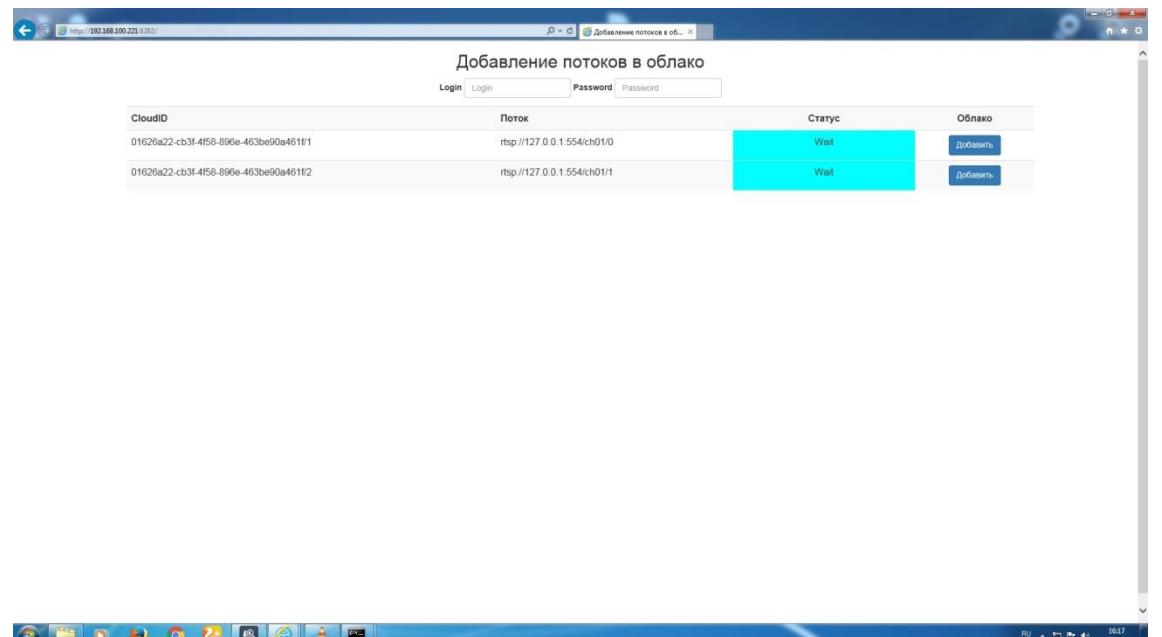

- 7. В открывшимся окне, необходимо заполнить данные логин и пароль от личного кабинета IPEYE и нажать на кнопку «Добавить в облако». После выполнения данных пунктов ваша камера будет успешно добавлена в облачный сервис. **Внимание! ПК, с которого осуществляется добавление, обязательно должен быть подключен к сети интернет! Камера так же должна быть подключена к сети интернет!**
- 8. После успешного добавления вам необходимо перезагрузить страницу личного кабинета, затем зайти в пункт «Устройства» в котором будет добавлена ваша камера. Для просмотра в режиме реального времени вам необходимо выбрать пункт «Главная страница», выбрать необходимую камеру и нажать на кнопку Online просмотра:

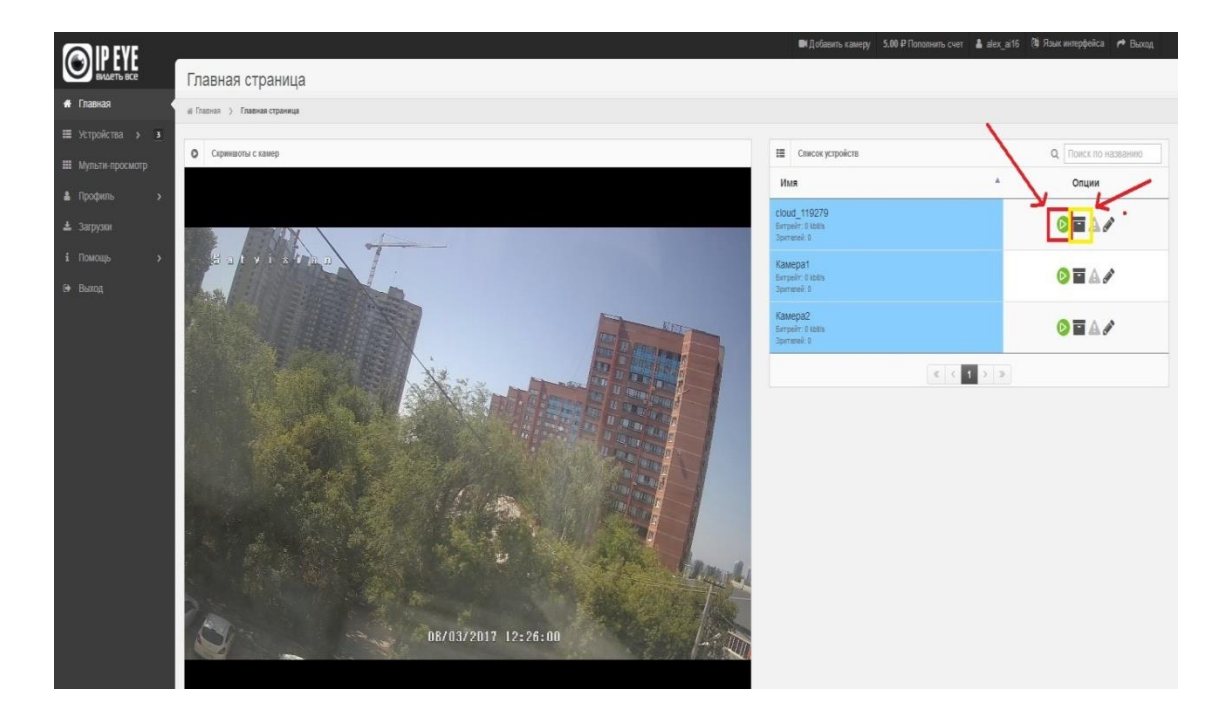

9. Для просмотра архива вам необходимо нажать на кнопку архива, выбрать нужную дату:

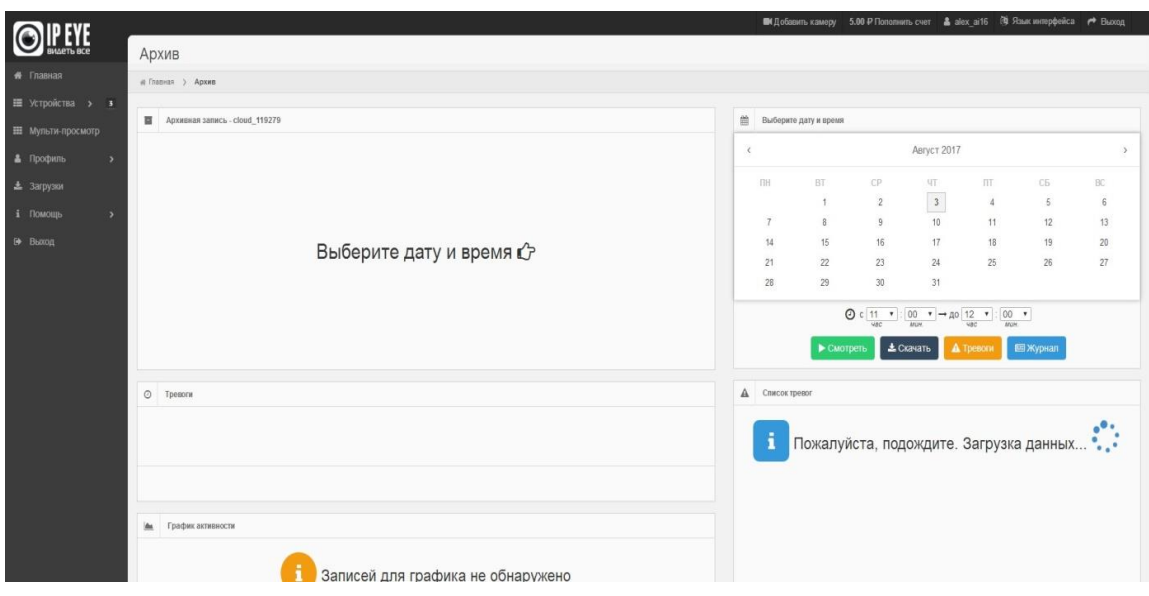

По вопросам и подключению тарифов в облачном сервисе IPEYE просьба обращаться в [техническую поддержку](https://www.ipeye.ru/index.php?route=page_support) IPEYE [\(https://www.ipeye.ru/\)](https://www.ipeye.ru/).